## Overview

### Exercise 1

Namelist modification Customize your history output

#### Exercise 2

Namelist + Code modification Add a new output field to the code

#### Exercise 3

Change a tuning parameter

Solutions to the exercices

My own recommendation: DON'T LOOK AT THE SOLUTIONS DURING THE LAB !!!

### **Exercise 1: Customizing history files**

Create a case called "b1850\_high\_freq" using the compset B1850 at f19\_g17 resolution.

Set the run length to 1 month.

In addition to the monthly history file "h0", output:

- "h1" file with instantaneous values of T, Q, U and V every 24 hour.

- "h2" file with time-average values of T, Q, U and V every 3 hour.

Set your namelist so that you output:

- a single h1 file with all the daily output for the month.

- multiple h2 files, one for every day of the month.

It means you will have:

- one h1 file with 31 timesteps and
- thirty-one h2 files with 8 timesteps each.

### Hints for exercise 1

• Compile command reminder

You can compile with the command: *qcmd* -- ./*case.build* 

- Use namelist variables: *nhtfrq, mfilt, fincl.* Look at the online documentation for these variables.
- When your run is completed, go to the archive directory.

(1) Check that your archive directory contains the files:

h0 files b1850\_high\_freq.cam.h0.0001-01.nc

#### h1 files

b1850\_high\_freq.cam.h1.0001-01-01-00000.nc b1850\_high\_freq.cam.h1.0001-02-01-00000.nc

### h2 files

••••

b1850\_high\_freq.cam.h2.0001-01-01-00000.nc

b1850\_high\_freq.cam.h2.0001-01-31-00000.nc b1850\_high\_freq.cam.h2.0001-02-01-00000.nc

(2) Compare the contents of the h1 and h2 files using "ncdump".

ncdump –h b1850\_high\_freq.cam.h1.0001-01-01-00000.nc ncdump –h b1850\_high\_freq.cam.h2.0001-01-01-00000.nc

(3) Check the number of timesteps in the h1 and the h2 files. Look at the sizes of the files.

### Exercise 2: Add an output field

Create a case called "b1850\_T750" using the compset B1850 at f19\_g17 resolution.

- Add an output field for the temperature at 750 mbar.
- Output daily values of T750 and T500 in the "h1" history file.
- Set the namelist to output a single h1 for the run.
- Make a 1-month run.

#### Hints for exercise 2

- Use T500 as a template for your changes.
   Find the subroutine containing T500 using the command grep -r T500 \*
- When the run is completed, go to your archive directory:
  - check the fields T750 and T500 are in the file h1
  - create a file with the difference between T750-T500
  - For instance, you can use ncap2 ncap2 -s 'T750\_minus\_T500=T750-T500' b1850\_T750.cam.h1.0001-01-01-00000.nc T750-T500.nc
  - Look at the difference with ncview.

### Exercise 3: Modify a parameter, dcs

In the tuning lecture, we talked about the parameter dcs: <a href="http://www.cesm.ucar.edu/events/tutorials/2019/files/Specialized-hannay.pdf">http://www.cesm.ucar.edu/events/tutorials/2019/files/Specialized-hannay.pdf</a>

Create a case called "b1850\_dcs" using the compset B1850 at f19\_g17 resolution.

Locate the parameter Dcs and change from the default value: micro\_mg\_dcs = 200.D-6 to micro\_mg\_dcs = 500.D-6

Make a 1-month run.

### Hint for exercise 3

- The trick is going to locate where to change micro\_mg\_dcs
- Compare to this run to the first run you did today: b1850\_high\_freq.
- You can use ncdiff and ncview to look at the difference between the 2 runs.

### ncdiff

/glade/scratch/\$user/archive/b1850\_dcs/atm/hist/b1850\_dcs.cam.h0.0001-01.nc /glade/scratch/\$user/archive/b1850\_high\_freq/atm/hist/b1850\_high\_freq.cam.h 0.0001-01.nc diff.nc

### ncview diff.nc

- How does this affect the LWCF ?

#### Solutions to the exercises

At the request of previous year students, I am providing the solutions to the exercises.

My own recommendation: DON'T LOOK AT THE SOLUTIONS DURING THE LAB !!!

I believe:

- You will only learn if you try the exercises by yourself.
- You will only learn if you do mistakes.
- Copy/paste will teach you little, indeed.

- Your best bet is to try, do mistakes, ask your helper, interact with each other's, look at the documentation, try to understand what is wrong...

- But this is my own opinion, and at the end of the day, do what is best for you.

Go to the next page at your own risk 😉

#### Solution to exercise 1

# Create a new case
cd /glade/p/cesm/tutorial/cesm2.1.1\_tutorial/cime/scripts
./create\_newcase --case ~/cases/b1850\_high\_freq --compset B1850 --res f19\_g17

# Case setup
cd ~/cases/b1850\_high\_freq
./case.setup

# Edit the user\_nl\_cam and add the lines: *nhtfrq* = 0, -24, -3 *mfilt* = 1, 31, 8 *fincl2* = 'T:I', 'Q:I', 'U:I', 'V:I' *fincl3* = 'T', 'Q', 'U', 'V'

# Change run length
./xmlchange STOP\_N=1,STOP\_OPTION=nmonths

# Change job queue and account number
./xmlchange JOB\_QUEUE=regular,PROJECT=UESM0008

# Build and submit *qcmd* -- ./case.build ./case.submit

When your run is completed

(1) Check that your archive directory:
 cd /glade/scratch/\$user/archive/b1850\_high\_freq/atm/hist
 ls

(2) Compare the contents of the h1 and h2 files using "ncdump". Look at the variables attributes. What is the difference between the 2 files ?

(3) Check the number of timesteps in the h1 and the h2 files.

h1 => 31 timestep. In the netcdf file, time = UNLIMITED ; // (31 currently) h2 => 8 timesteps. In the netcdf file, time = UNLIMITED ; // (8 currently)

Check size of the files

du -ks -h /glade/scratch/\$user/archive/b1850\_high\_freq/atm/hist/\*

234M b1850\_high\_freq.cam.h0.0001-01.nc

210M b1850\_high\_freq.cam.h1.0001-01-01-00000.nc

7.0M b1850\_high\_freq.cam.h1.0001-02-01-00000.nc

55M b1850\_high\_freq.cam.h2.0001-01-01-00000.nc

55M b1850\_high\_freq.cam.h2.0001-01-02-00000.nc

••••

55M b1850\_high\_freq.cam.h2.0001-01-31-00000.nc

7.0M b1850\_high\_freq.cam.h2.0001-02-01-00000.nc

### Solution to exercise 2

# Create a new case cd /glade/p/cesm/tutorial/cesm2.1.1\_tutorial/cime/scripts ./create\_newcase --case ~/cases/b1850\_T750 --compset B1850 --res f19\_g17

# Case setup cd ~/cases/b1850\_T750 ./case.setup

# Locate the file where T500 is computed and copy it SourceMods/sc
cp
/glade/p/cesm/tutorial/cesm2.1.1\_tutorial/components/cam/src/physics/cam/ca
m\_diagnostics.F90 SourceMods/src.cam

# Edit the file SourceMods/src.cam/cam\_diagnostics.F90 and add the lines:

# Edit the user\_nl\_cam and add the lines:

nhtfrq = 0, -24 mfilt = 1, 31 fincl2 = 'T750', 'T500'

# Change run length
./xmlchange STOP\_N=1,STOP\_OPTION=nmonths

# Change job queue and account number ./xmlchange JOB\_QUEUE=regular,PROJECT=UESM0008 # Build and submit *qcmd* -- ./*case.build* ./case.submit

# When the run is completed,

- check the field T750 and T500 are in the file h1

cd /glade/scratch/\$user/archive/b1850\_T750/atm/hist/ ncdump -h b1850\_T750.cam.h1.0001-01-01-00000.nc

The file should contain:

float T500(time, lat, lon) ;
 T500:units = "K" ;
 T500:long\_name = "Temperature at 500 mbar pressure surface" ;
 T500:cell\_methods = "time: mean" ;
 float T750(time, lat, lon) ;
 T750:units = "K" ;
 T750:long\_name = "Temperature at 750 mbar pressure surface" ;
 T750:cell\_methods = "time: mean" ;

# create a file with the difference between T750-T500
cd /glade/scratch/\$user/archive/b1850\_T750/atm/hist/
ncap2 -s 'T750\_minus\_T500=T750-T500' b1850\_T750.cam.h1.0001-01-0100000.nc T750-T500.nc

# look at the difference between T750-T500 with ncview. cd /glade/scratch/\$user/archive/b1850\_T750/atm/hist/

### # Use noview to look at the difference

### ncview T750-T500.nc

# The field 'T750\_minus\_T500' looks like:

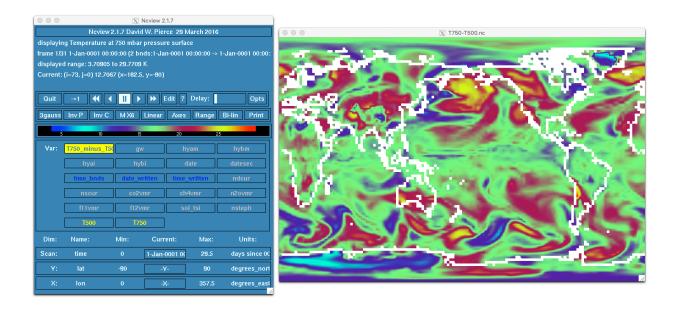

#### Solution to exercise 3

# Create a new case
cd /glade/p/cesm/tutorial/cesm2.1.1\_tutorial/cime/scripts
./create\_newcase --case ~/cases/b1850\_dcs --compset B1850 --res f19\_g17

# Case setup cd ~/cases/b1850\_dcs ./case.setup

# Edit user\_nl\_cam and add the line micro\_mg\_dcs = 500.D-6

The default value is: micro\_mg\_dcs = 200.D-6

# Change run length
./xmlchange STOP\_N=1,STOP\_OPTION=nmonths

# Change job queue and account number
./xmlchange JOB\_QUEUE=regular,PROJECT=UESM0008

# Build and submit *qcmd -- ./case.build ./case.submit* 

# When the run is completed, compare to the first run: b1850\_high\_freq. Create a file with the difference between LWCF between b1850\_dcs and b1850\_high\_freq.

You can use ncdiff and ncview to look at the difference between the 2 runs.

cd /glade/scratch/\$user/archive/b1850\_dcs ncdiff /glade/scratch/\$user/archive/b1850\_dcs/atm/hist/b1850\_dcs.cam.h0.0001-01.nc /glade/scratch/\$user/archive/b1850\_high\_freq/atm/hist/b1850\_high\_freq.cam.h 0.0001-01.nc diff.nc

# Use noview to look at the file you created.

ncview diff.nc

# How does this affect the LWCF ?

Dcs = Threshold diameter to convert cloud ice particles to snow

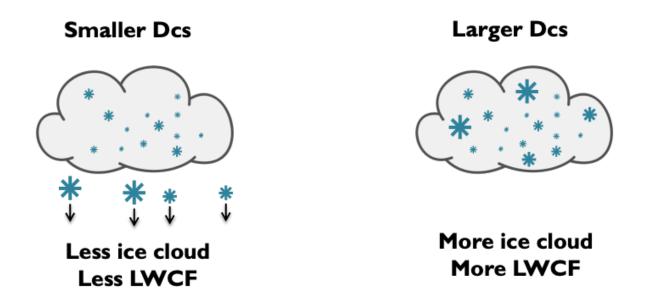

We increased Dcs from 200 microns to 500 microns. We should have more ice cloud and the LWCF should be larger.

| 000                   | N es des                                           |                                           | Ncview 2.1.7<br>vid W. Pierce 29 M | L     |                      | 000                   |                                                                                                    | X diff.nc |       |
|-----------------------|----------------------------------------------------|-------------------------------------------|------------------------------------|-------|----------------------|-----------------------|----------------------------------------------------------------------------------------------------|-----------|-------|
| frame 1/1<br>displaye | ng Longwave cl                                     | oud forcing<br>2:00:00 (2  <br>to 58.2127 | g<br>bnds:1-Jan-0001 0(<br>W/m2    |       | 1-Feb-0001 00:00:    | P                     | in and the second second second second second second second second second second second second second second se |           |       |
|                       | ->1 ◀◀<br>Inv P Inv (<br>-20 -i0<br>/ars (244)2d \ | ó                                         | Linear Axes                        |       | Opts<br>Bi-lin Print |                       | Weller                                                                                                    |           | 1 the |
| Dim:                  | Name:                                              | Min:                                      | Current:                           | Max:  | Units:               | 150                   |                                                                                                    |           |       |
| Scan:                 | time                                               | 15.5                                      | 1-Feb-0001 00                      | 15.5  | days since OC        |                       | - Y                                                                                                    |           |       |
| Y:                    | lat                                                | -90                                       | -Y-                                | 90    | degrees_nort         |                       |                                                                                                    | Same 1    | ¥     |
|                       | lon                                                |                                           | -X-                                | 357.5 | degrees_east         | and the second second |                                                                                                    | 1000      |       |
|                       |                                                    |                                           |                                    |       | <u>//</u>            |                       |                                                                                                    | ~~~~      | 12    |

We can see that the change in Dcs affects the tropics where LWCF is large

However, 1-month run is too short to look at robust statistics.